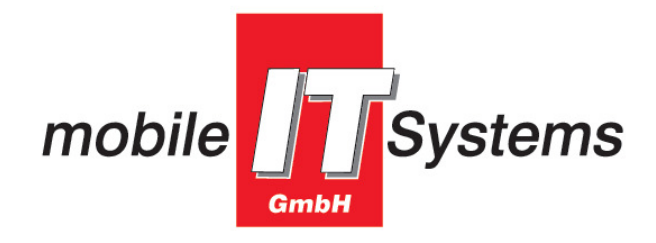

Leonhard-Strell-Straße 11 85540 Haar / Gronsdorf www.mobile-it-systems.de Telefon: 089/451 08 36-0 Telefax: 089/451 08 36-9 E-Mail: schule@mobile-it-systems.de

SCHUL- UND PRÄSENTATIONSLÖSUNGEN

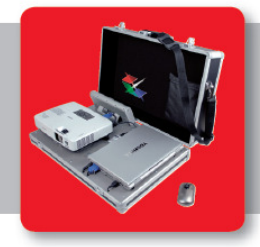

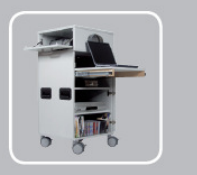

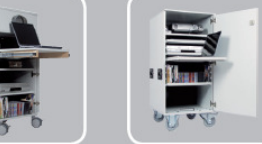

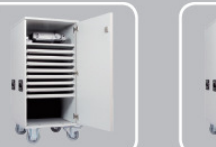

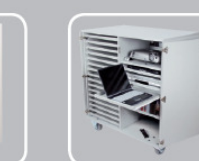

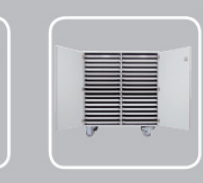

Notebook-Beamer-Koffer

Multimedia-Tower

X8 Notebook-

X16 Notebook-Multimedia-Tower

Notebook-Multimedia-Center

X32 Notebook-Center

mITS-Ivalis®

Multimedia-Tower

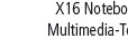

# Notebook-Beamer-Kofferlösung Toshiba A600 / Epson EB-1730W

# Erstinstallation und wichtige Hinweise

#### Inhalt:

- 1.) Montagehinweise
- 2.) Notebook Bios Konfiguration
- 3.) Hinweise zum Sound / Soundsystem
- 4.) Freie USB Schnittstelle Notebook
- 5.) HDD Sheriff

## 1.) Montagehinweise:

Aus Transport-Sicherheitsgründen wird das Notebook in der Originalverpackung versandt. Entnehmen Sie den Akku aus dem Notebook und lagern Sie diesen an einem kühlen Ort, er wird zur Funktion der Notebook-Beamer-Kofferlösung nicht benötigt, kostet Gewicht und wird bei permanentem, ausschließlichem Netzstrombetrieb sonst nur zerstört.

Zum Einsetzen stellen Sie die beiden Niederhalter / Arretierungen nach hinten (Abb. 1 und 2) und setzen das Notebook zuerst vorne auf die grauen, quadratischen Gummigerätefüsse auf und in die Halteklammern ein. Achten Sie dabei darauf, dass Sie die auf die Technikplatte als Distanzhalter und zur zusätzlichen Dämpfung aufgeklebten Gummigerätefüsse nicht verschieben.

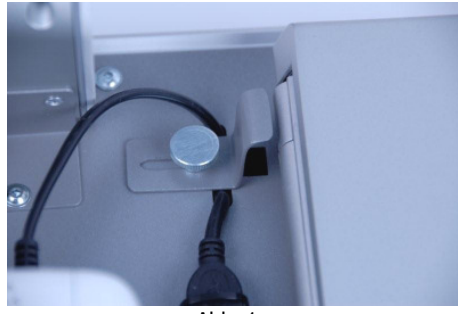

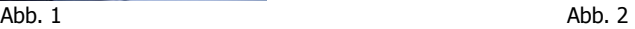

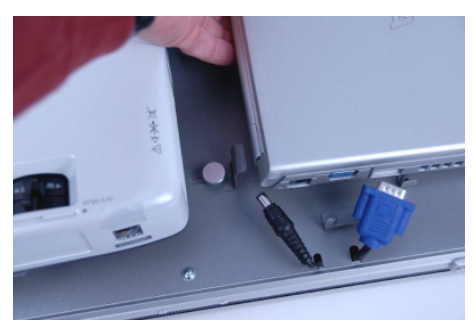

Halten Sie das Notebook dabei hinten hoch und stecken Sie in diesem leicht angehobenen Zustand rechts das USB Kabel (Abb. 3) und links das USB-, VGA- und Stromversorgungskabel (Abb. 4) an.

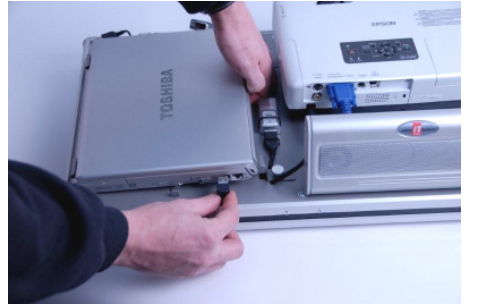

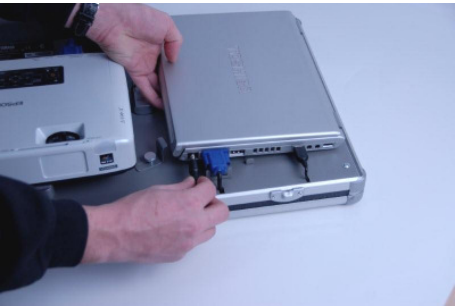

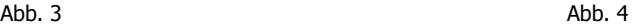

Danach senken Sie das Notebook hinten auf die Geräteträgerplatte ab und achten dabei auf korrekten Sitz zwischen den seitlichen Führungen (Abb. 5 und 6).

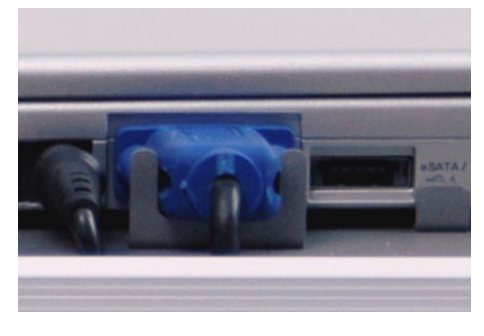

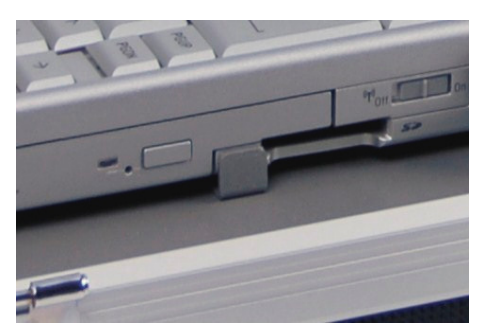

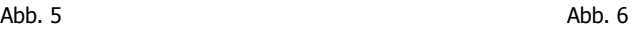

Schieben Sie wie in (Abb. 7) gezeigt, die Niederhalter / Arretierungen mit dem Zeigefinger in Richtung Notebook und drehen Sie mit der anderen Hand die Rändelschrauben fest zu.

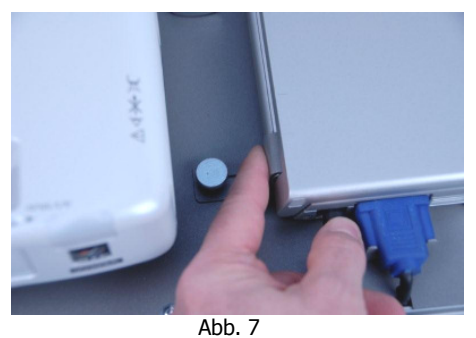

Einige Ihrer Systembetreuer-Kollegen tauschen die Rändelschrauben gegen Schrauben aus, die nur mit speziellem Werkzeug zu Öffnen sind, um zu gewährleisten, dass der Notebook-Beamer-Koffer mit dem Notebook immer als Einheit zusammen bleibt!

### 2.) Notebook Bios Konfiguration:

Das Notebook erkennt standardmäßig, dass ein externer Monitor / Beamer eingesteckt ist (auch wenn dieser ausgeschaltet bleibt) und schaltet den internen Notebook Bildschirm ab. Um die gleichzeitige Darstellung auf dem Notebook Bildschirm und dem Beamer (also ohne Umschalten durch FN-Taste und F5 im Betrieb) im Bios voreinzustellen, empfehlen wir Ihnen folgendes, einmaliges Procedere:

Drücken Sie nach Einschalten des Beamers den Einschaltknopf des Notebooks gleichzeitig mit der ESC-Taste, damit gelangen Sie ins BIOS. Im BIOS navigieren Sie durch Drücken der PGDN-Taste auf die 2. Seite. Dort befindet sich links unten der Unterpunkt Display / Power on Display. Stellen Sie durch Drücken der Leertaste von Autoselect auf LCD + CRT (oder LCD + external VGA je nach BIOS Version) um. Speichern Sie diese Einstellung durch Drücken der End-Taste ab, danach haben Sie nach zukünftigen Starts immer eine Anzeige auf dem Notebookdisplay und dem Beamer.

#### 3.) Hinweise zum Sound / Soundsystem:

Das Soundsystem installiert sich durch (mehrmalige) Autoerkennung beim ersten Hochfahren und Einrichten des Betriebssystems selbstständig. Achten Sie bitte darauf, dass das Soundsystem durch einmaliges Drücken des Einschalttasters am Soundsystem immer An (grüne Kontroll-LED leuchtet) bleibt. Der mechanische Lautstärkedrehregler am Soundsystem sollte auf das Maximum aufgedreht sein. Die Lautstärke regeln Sie dann ausschließlich durch den Lautstärkeregler des Betriebssystems, der auch über den Lautstärkeregler rechts vorne am Notebook betätigt werden kann.

#### 4.) Freie USB-Schnittstelle Notebook:

Das Notebook ist mit 3 USB-Schnittstellen ausgestattet.

Zwei davon sind für die Soundausgabe und den Empfänger der Presenter Mouse belegt. Bei dem freien USB-Anschluss (direkt neben dem blauen VGA Stecker) handelt es sich um eine eSATA / USB Kombination, d.h. Sie können entweder ein USB Gerät oder eSATA Geräte dort anschließen (Abb. 8).

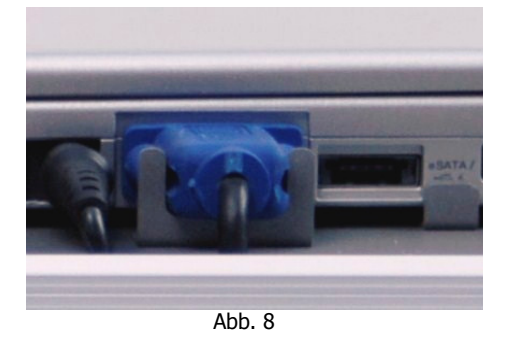

### 5.) HDD Sheriff:

Der beigelegte HDD Sheriff für Windows Vista ist genau auf das Betriebssystem abgestimmt. Installieren Sie keinesfalls die Vista Version nach einem Downgrade auf Windows XP. Dafür gibt es eine eigene Version, die wir Ihnen beigelegt haben, falls Sie dies explizit bei der Bestellung angegeben haben sollten.

Wir wünschen Ihnen viel Erfolg bei Einsatz der Notebook-Beamer-Kofferlösung. Da unsere Produkte mit Ihren Wünschen "wachsen", bzw. ständiger Optimierung unterliegen, sind wir für Feedback und Kritik dankbar!